**V tem prispevku**

## Potni nalogi - Izbira možnosti Odobravam uporabo najetega vozila

Zadnja sprememba 23/06/2022 3:49 pm CEST

Z verzijo SAOP iCentra 2022.08.001 oziroma novejšo, smo na vnos potnega naloga pri izbiri Odobravam uporabo dodali možnost izbire Najeto vozilo.

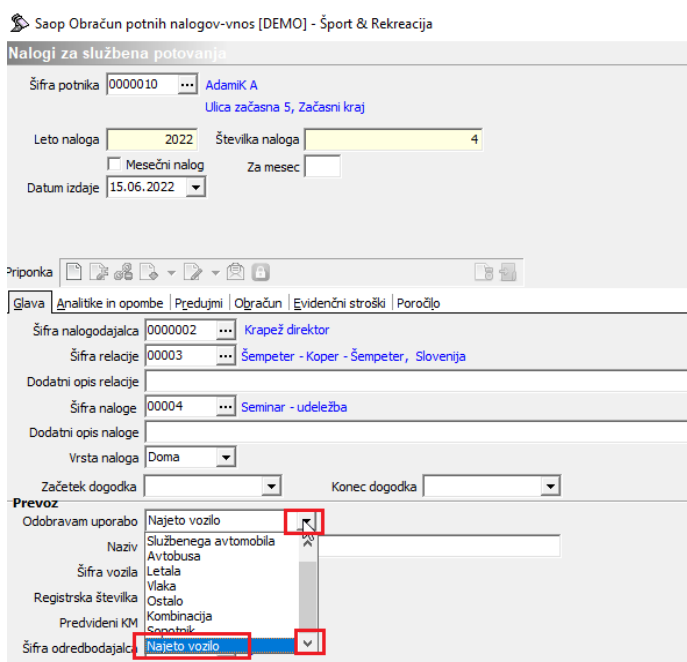

Po izbiri možnosti Najeto vozilo lahko v polje Naziv poljubno vpišete npr. najemodajalca, tip vozila, registrsko številko…

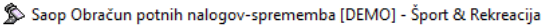

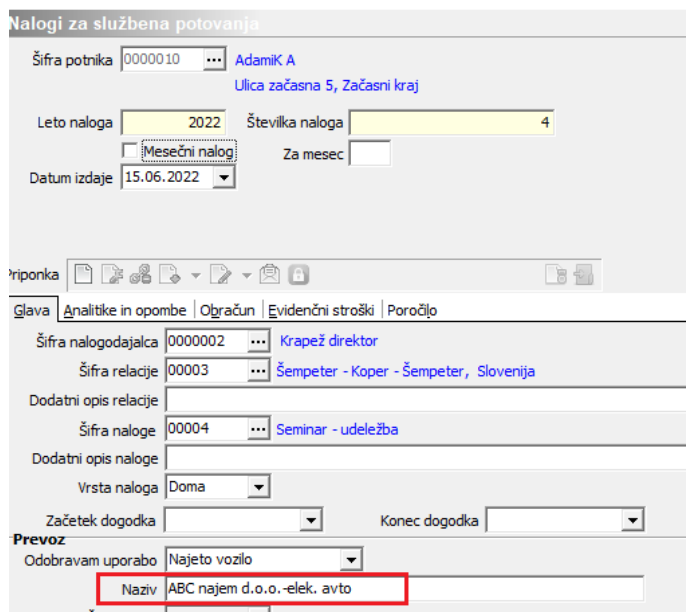

Podatki se bodo ustrezno izpisali na predlogi in obračunu potnega naloga.